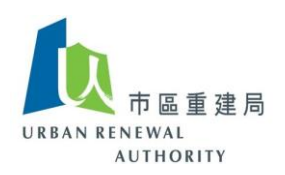

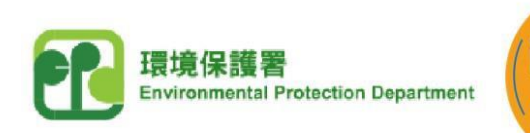

**Permanent** *V.P.*HARC

# **EV-charging at Home Subsidy Scheme ("EHSS") Open E-Tendering Platform**

### **User Guide for Applicants of the EHSS (Part 3)**

#### **(A) Instructions to Opening of Tenders**

- 1. According to the "Guide to Procurement of Services of Consultants and Contractors for Installation of Electric Vehicle Charging-enabling Infrastructure under the EV-charging at Home Subsidy Scheme ("EHSS")" set out in Annex 2 of the "EHSS - [Application Notes",](https://www.evhomecharging.gov.hk/downloads/application-notes-en.pdf) the tendering exercise shall comply with (i) the Building Management Ordinance ("BMO") and (ii) the "Code of Practice on Procurement of Supplies, Goods and Services" ("Code of Practice") issued by the Secretary for Home Affairs under the BMO. Each applicant shall comply with, among others, the relevant requirements on declaration of interest and the prohibition from soliciting or accepting advantages as stipulated in the Code of Practice.
- 2. For engagement of consultants and contractors for installation works, each applicant should follow, as far as practicable, the good practices as set out in the "Best Practice Checklist – Management of Works Consultancies" and "Strengthening Integrity and Accountability – Government Funding Schemes Grantee's Guidebook" ("Guidebook") published by the Independent Commission Against Corruption ("ICAC"), including but not limited to adopting the sample probity clauses detailed in Appendices 3 to 5 of the Guidebook.
- 3. After closing of the tender, the applicant shall download a list of potential tenderers who had downloaded the tender documents and cover letter from the EHSS Open E-Tendering Platform. The applicant shall check and verify each submitted tender disposed by the tenderer that the tenderer is currently included in the Consultants List and / or Contractors List under the EHSS, otherwise the tenders must be disqualified.
- 4. After opening of the tenders and before signing the contract with the selected consultant / contractor, the applicant is not allowed to enter into any form of price negotiation with any tenderers.
- 5. Violation of the above requirements by the applicant in the tendering process might lead to cancellation of the application or suspension of release of the relevant subsidy.

*Remark: Please call the Open E-tendering Platform's customer service hotline at 8202 3288 or send an email to [opentender@e-tendering.com](mailto:opentender@e-tendering.com) if you have any difficulties in the process.*

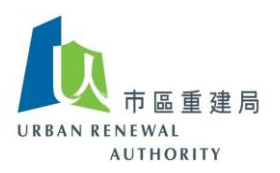

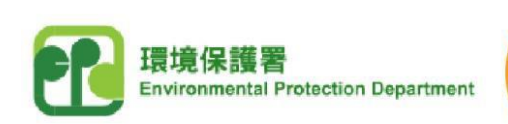

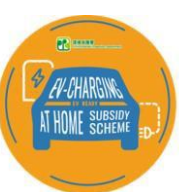

## **(B) Preparation before Opening of Tenders**

- 1) Click the following link to visit the EV-charging at Home Subsidy Scheme ("EHSS") website, and then select "Applicant Login" under the Open E-Tendering Platform. **[https://www.EVhomecharging.gov.hk/en](https://www.evhomecharging.gov.hk/en)**
- 2) Enter User ID and Password, and then click "Sign in"
- 3) Click "Tender" at the top menu and then select "Search Tender".

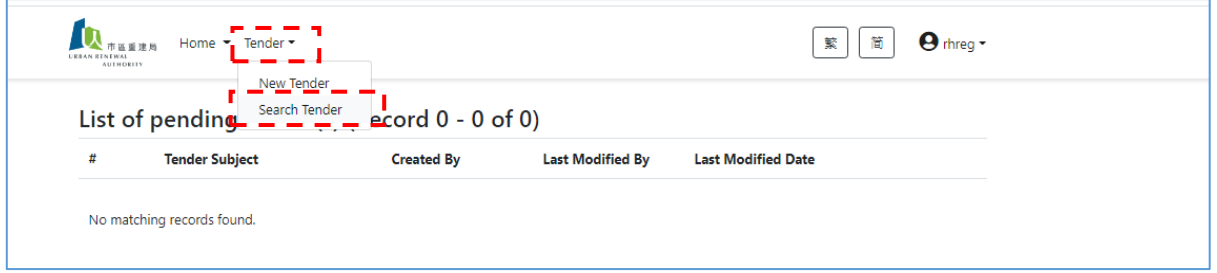

4) Select the relevant tender subject.

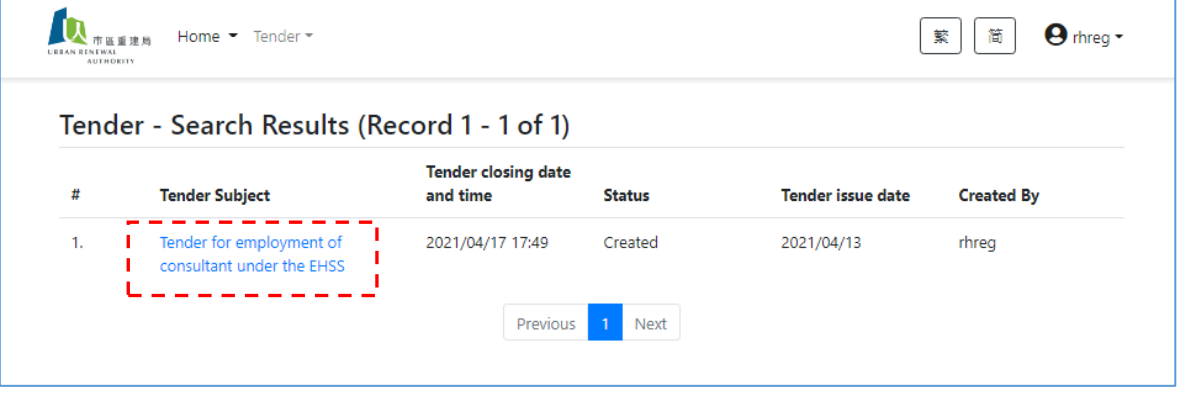

*Remark: Please call the Open E-tendering Platform's customer service hotline at 8202 3288 or send an email to [opentender@e-tendering.com](mailto:opentender@e-tendering.com) if you have any difficulties in the process.*

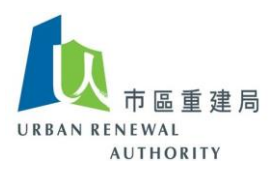

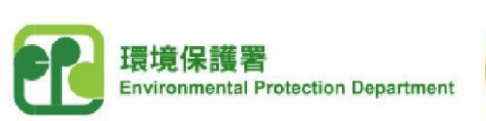

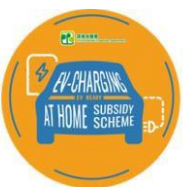

5) Click "Download Tenderer List" to obtain the list of potential tenderers who had downloaded the tender documents from the EHSS Open E-Tendering Platform.

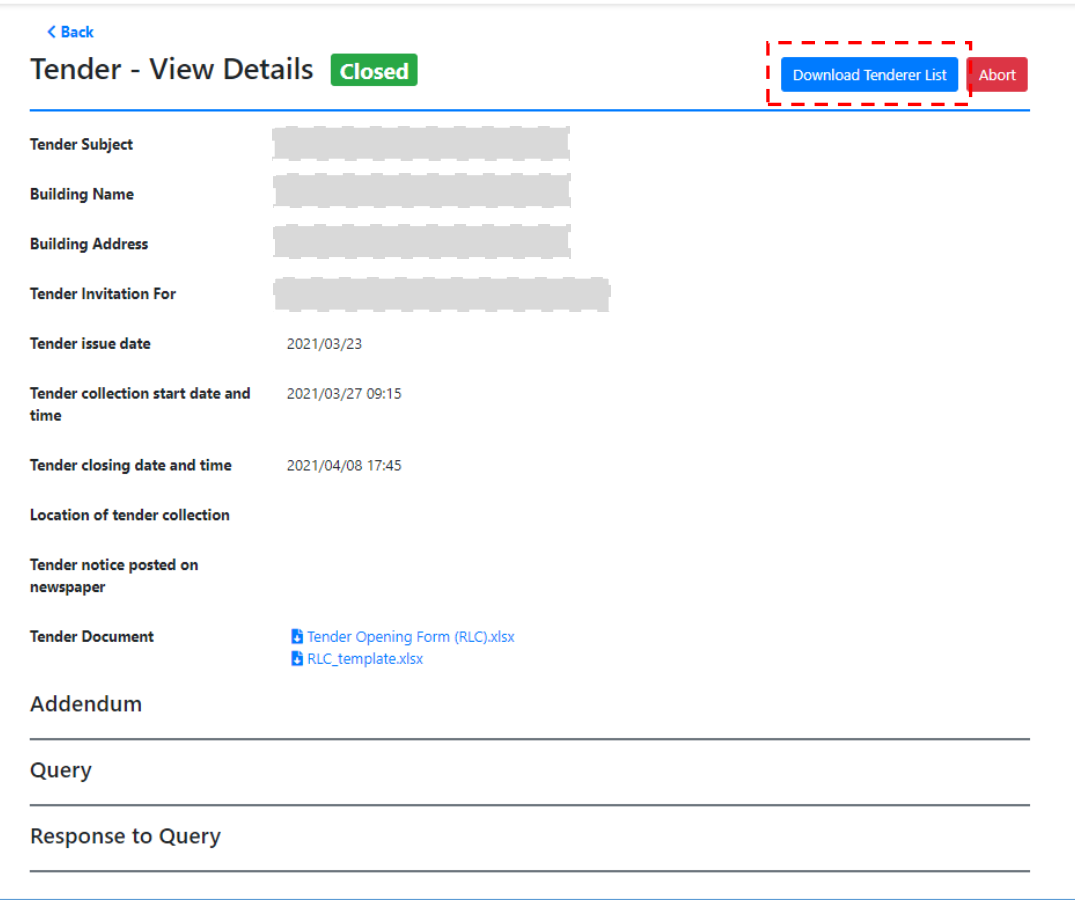

6) Click "Export to Excel" to save the list as excel file. The potential tenderers who had downloaded the tender documents will also be shown on this page.

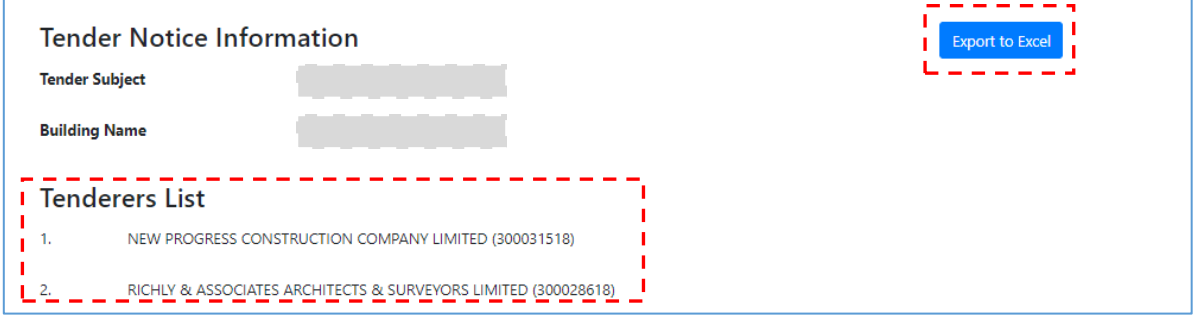

*Remark: Please call the Open E-tendering Platform's customer service hotline at 8202 3288 or send an email to [opentender@e-tendering.com](mailto:opentender@e-tendering.com) if you have any difficulties in the process.*

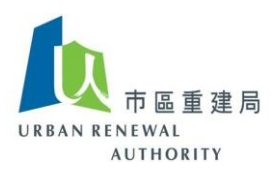

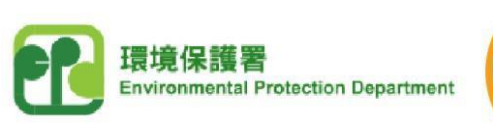

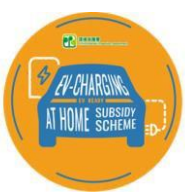

- 7) Open the exported excel file and find out the list of potential tenderers under "Tenderers List".
- 8) Check and verify the company name and unique code of each submitted tender according to the "Tenderers List".

Note: The submitted tender must be disqualified if the tenderer is not currently included in the Consultants List and / or Contractors List under the EHSS (e.g. The company name and unique code cannot be found on the Tenderers List).

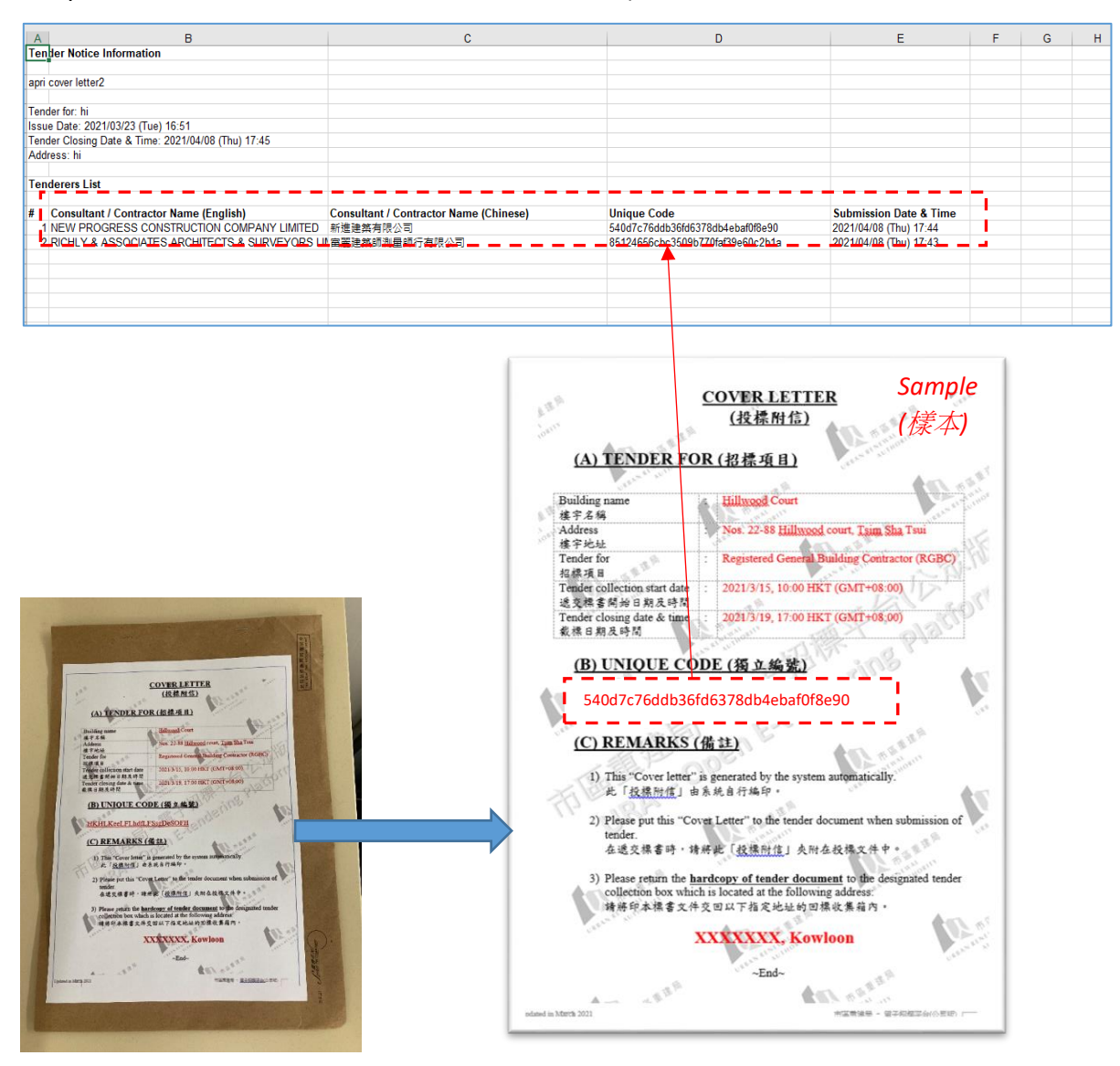

#### **~ END ~**

*Remark: Please call the Open E-tendering Platform's customer service hotline at 8202 3288 or send an email to [opentender@e-tendering.com](mailto:opentender@e-tendering.com) if you have any difficulties in the process.*